# **FireStore FSHDD-1**

# **DIGITAL VIDEO HARD DISK DRIVE**

# **Table of Contents**

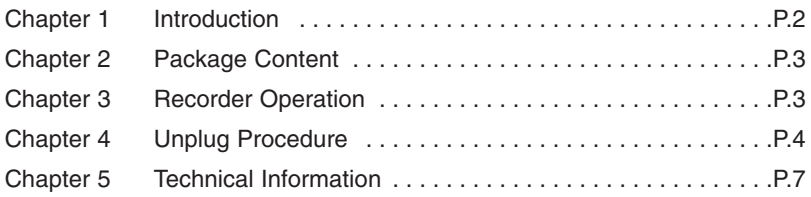

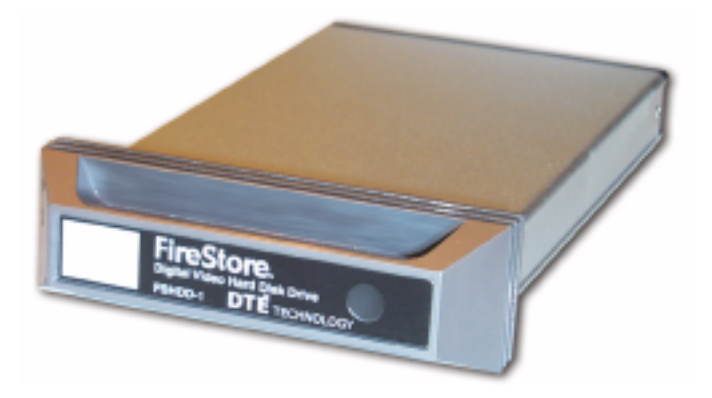

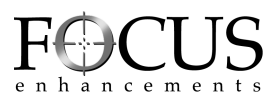

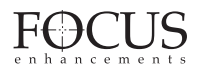

# **CHAPTER 1 Introduction**

The FireStore FSHDD-1 is a slim, compact IDE to 1394 Firewire external Hard Drive enclosure designed for the FireStore DTE product line. The case is made of aluminum and features a shock and vibration resistant mating system. With FSHDD-1 and a DTE-compatible product, you can record your video footage directly to disk in one of many NLE file formats.

# **Obtaining Additional FSHDD-1 Drives:**

Additional recording media can be purchased from your authorized FOCUS Enhancements dealer, or direct from The FOCUS Store: http://www.focusinfo.com/order-desk/

FOCUS Enhancements Product Support : E-mail: support@focusinfo.com Telephone: 408-370-9963. 8 am-5 pm, Pacific time. Fax: 408-866-4859. Mail : Focus Enhancements, 1370 Dell Ave., Campbell, CA 95008

## **1.2 System Requirement**

- a. Hardware: DTE- compatible recording product; PC or MAC with 1394 interface
- b. Compatible OS types: Windows 98SE, Windows ME Windows 2000, Windows XP Mac OS 8.6 and later

## **1.4 Product Dimension:**

13.7cm x 8.5cm x 1.5cm 5.39" x 3.35" x 0.59" 0.6 lbs 0.27 Kg

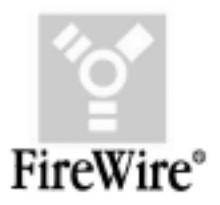

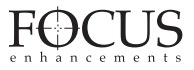

# **CHAPTER 2 Package Content**

- 1. FSHDD-1 Digital Video Hard Disk Drive
- 2. 1394 Cable
- 3. Instruction manual
- 4. Drive label set

# **CHAPTER 3 Recorder operation**

3.1. The FSHDD-1 drive is designed to operate interchangeably among many brands and versions of DTE recording equipment. Please reference the individual owner manual for information regarding installing, formatting, and operation

# Desktop operation

3.2 The following is instruction for desktop operation. Please consult you OS's instructions for specific information on how to mount, operate, or dismount external storage volumes.

# 3.3 Windows

No driver is required for Win 98SE \ Win ME \ Win2000 \ Win XP

- Turn on your PC and start "Windows"
- Connect the FSHDD-1 to your computer's 1394 port
- Connect the power adapter if required and turn it on
- Click on "My Computer" to check your external Hard Drive

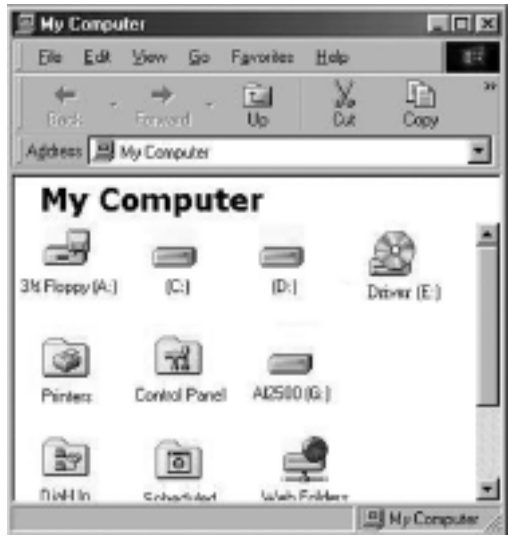

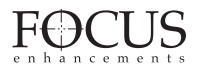

#### 3.4 MAC OS

- Turn on your Computer
- Connect the FSHDD-1 to your computer's 1394 Firewire port
- Connect the adapter if required and turn it on
- For Mac OS 9.1 or later no driver is required. Your FSHDD-1 will show up on your desktop or you will be prompted to initialize the HDD first, if that is a factory new drive or the format is not recognized. Perform any format on your DTE compatible product. Consult the FireStore product manual for more information.

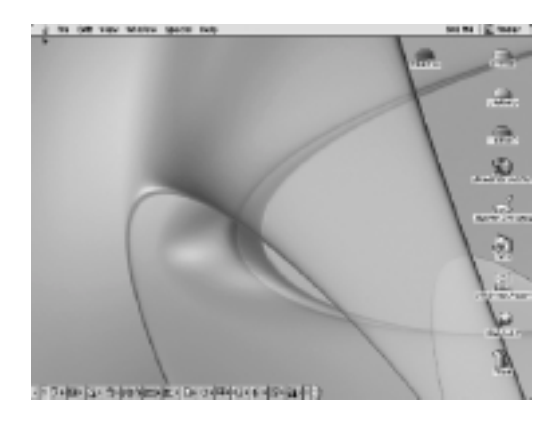

# **CHAPTER 4**

# **Unplug Procedure**

#### 4.1 Windows 98SE

- Use the device manager to stop the device
- Turn off the power of your FSHDD-1
- Unplug the Firewire cable
- 4.2 Windows ME / 2000/ XP
- Single click (right mouse button) on the taskbar icon
- Click on popup message

![](_page_3_Picture_17.jpeg)

![](_page_4_Picture_0.jpeg)

External Hardware Icon

• Click "OK" and remove the device

![](_page_4_Picture_4.jpeg)

## 4.3 Mac OS

Pull the icon into the trash bin and remove the device

![](_page_4_Picture_7.jpeg)

# **ATTENTION!!**

To assure not data will be lost, always follow the "unplug procedure". If not, data could be lost and the following message will show up:

For Windows ME

![](_page_4_Picture_49.jpeg)

![](_page_5_Picture_0.jpeg)

# For Windows 2000

![](_page_5_Picture_25.jpeg)

## For Mac OS

![](_page_5_Picture_5.jpeg)

![](_page_6_Picture_1.jpeg)

# **CHAPTER 5**

**Technical Information** 

FSHDD-1 1394 Firewire (Initio 1430)

- **✓** Over Voltage Protection (OVP) with a limit of 10% before shut down (max 30V). Protection for device or Hard Drive damage, caused by unstable voltage or faulty and broken power adapter.
- **✓** Low Voltage Detection (LVD) indicating insufficient power supply. Possible case, USB 2.0 bus powered. Solution, add power adapter.

![](_page_6_Picture_7.jpeg)

- **✓** Connector Polarity Protection to prevent any damage to the device or Hard Drive caused by using a wrong adapter (correct: internal +, external -).
- **✓** Bus Power supported, although it still depends on the complete environment (type and size of Hard Drive, Computer, Host Card and length of cable) if the Hard Drive can be used with bus power only or not.

Note: To assure bus power works with your system, please test it first. Some points which might help, use a short cable (40-50cm), smaller capacity HDD and try different Computers or Host Cards

## **Adapter Specification**

AC Input 100-240V Plug Head Size 3.5mm DC Output +5.0V 1.6A

![](_page_7_Picture_0.jpeg)

# FireStore HDD Manual

# **Performance Test**

#### Test Computer

![](_page_7_Picture_97.jpeg)

#### Hard Drive

![](_page_7_Picture_98.jpeg)

#### Test Data

![](_page_7_Picture_99.jpeg)

![](_page_7_Picture_9.jpeg)

![](_page_7_Picture_10.jpeg)

Specifications subject to change. All brand and product names are trademarks of their respective companies. ©FOCUS Enhancements, Inc. MANL-0909-02

1370 Dell Avenue Campbell, CA 95008 Info: 800 338-3348 Main: 408 866-8300 Fax: 408 866-4859 http://www.FOCUSinfo.com email:info@FOCUSinfo.com